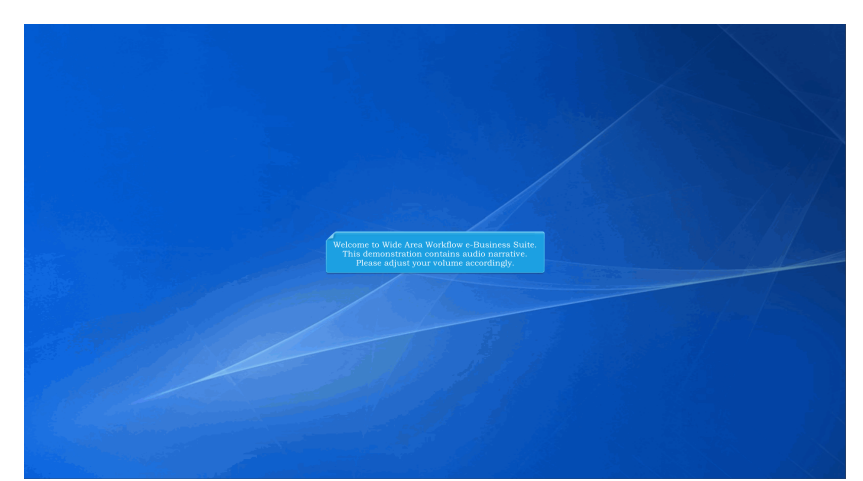

Welcome to Wide Area Workflow e-Business Suite. This demonstration contains audio narrative. Please adjust your volume accordingly.

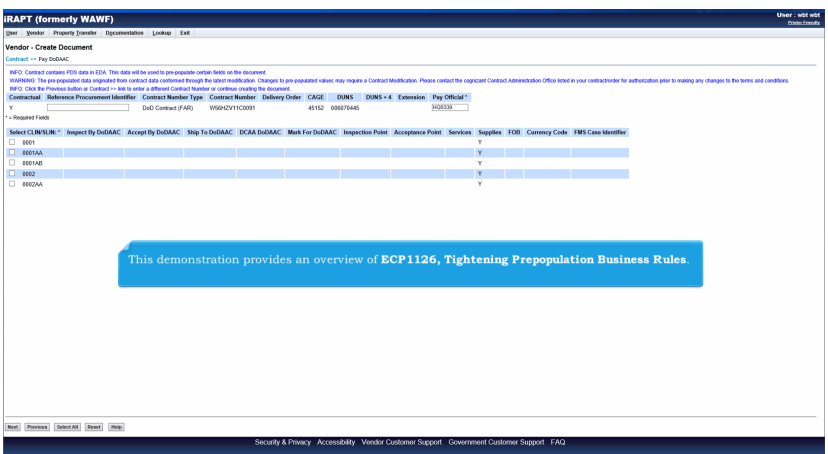

This demonstration provides an overview of ECP1126, Tightening Prepopulation Business Rules.

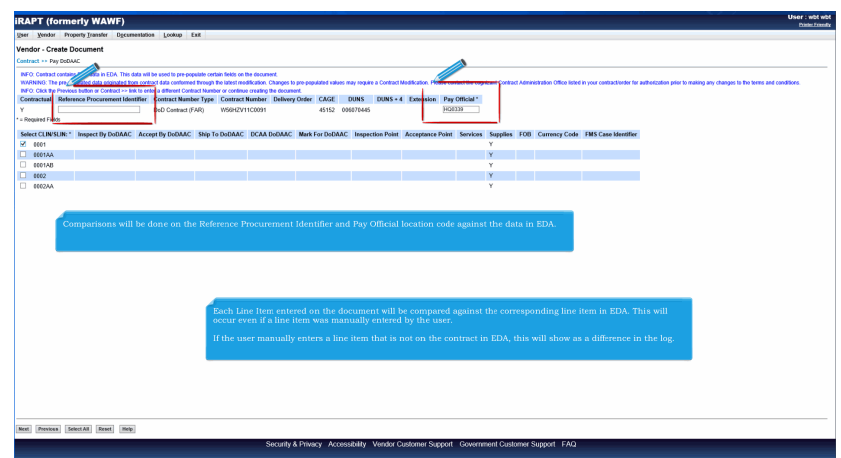

Comparisons will be done on the Reference Procurement Identifier and Pay Official location code against the data in EDA. Each Line Item entered on the document will be compared against the corresponding line item in EDA. This will occur even if a line item was manually entered by the user.

If the user manually enters a line item that is not on the contract in EDA, this will show as a difference in the log.

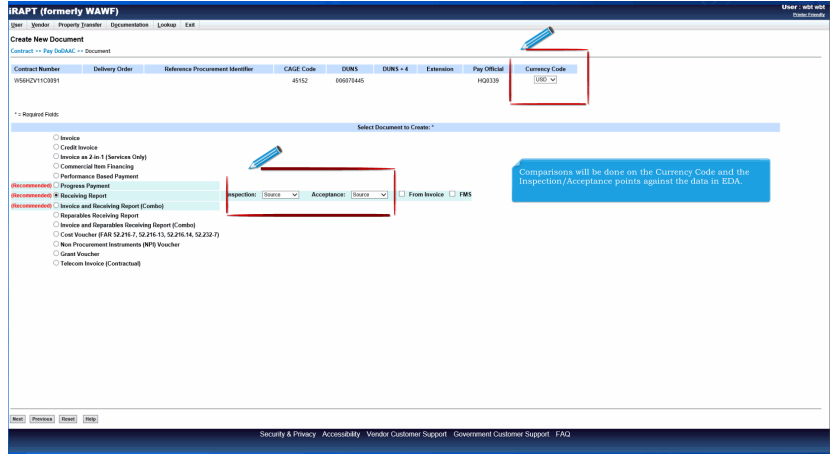

Comparisons will be done on the Currency Code and the Inspection/Acceptance points against the data in EDA.

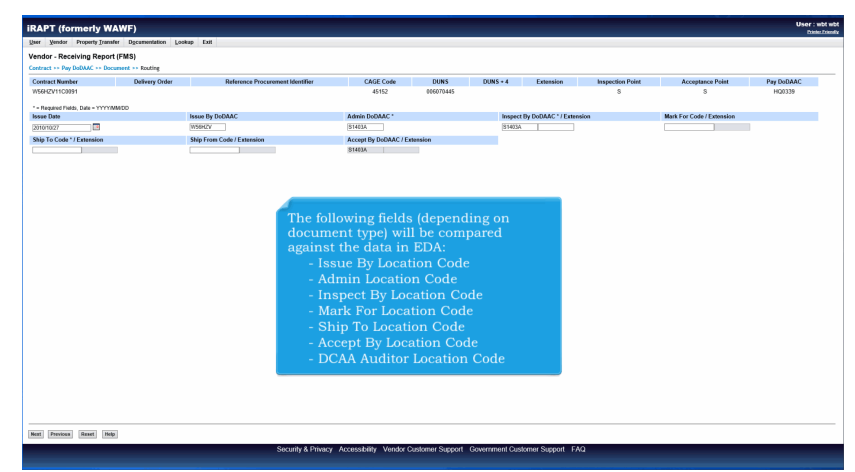

The following fields (depending on document type) will be compared against the data in EDA:

- Issue By Location Code
- Admin Location Code
- Inspect By Location Code
- Mark For Location Code
- Ship To Location Code
- Accept By Location Code
- DCAA Auditor Location Code

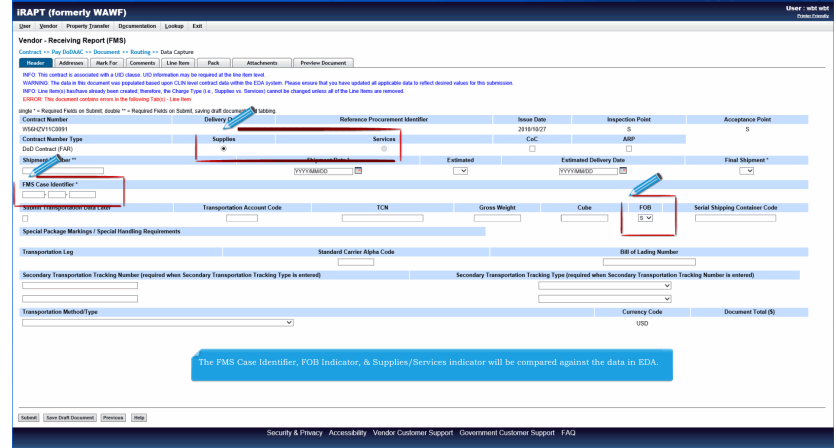

The FMS Case Identifier, FOB Indicator, & Supplies/Services indicator will be compared against the data in EDA.

## **ECP1126 Overview** Page 4 of 12

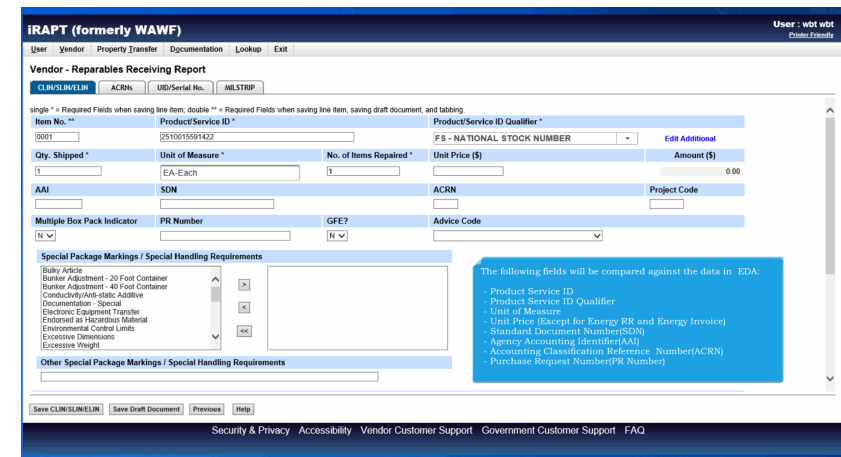

The following fields will be compared against the data in EDA:

- Product Service ID
- Product Service ID Qualifier
- Unit of Measure
- Unit Price (Except for Energy RR and Energy Invoice)
- Standard Document Number(SDN)
- Agency Accounting Identifier(AAI)
- Accounting Classification Reference Number(ACRN)
- Purchase Request Number(PR Number)

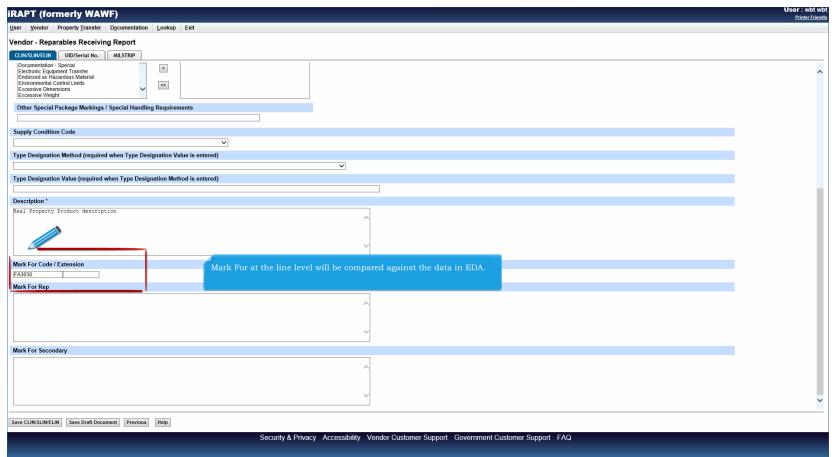

Mark For at the line level will be compared against the data in EDA.

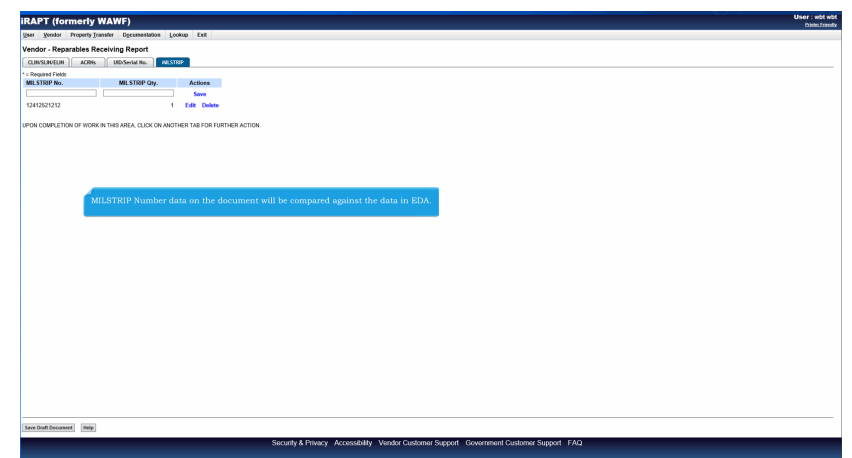

MILSTRIP Number data on the document will be compared against the data in EDA.

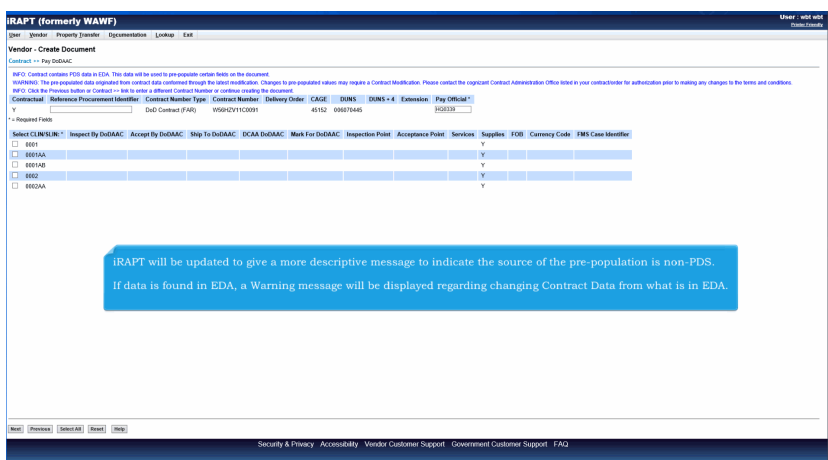

iRAPT will be updated to give a more descriptive message to indicate the source of the pre-population is non-PDS.

If data is found in EDA, a Warning message will be displayed regarding changing Contract Data from what is in EDA.

## **ECP1126 Overview** Page 6 of 12

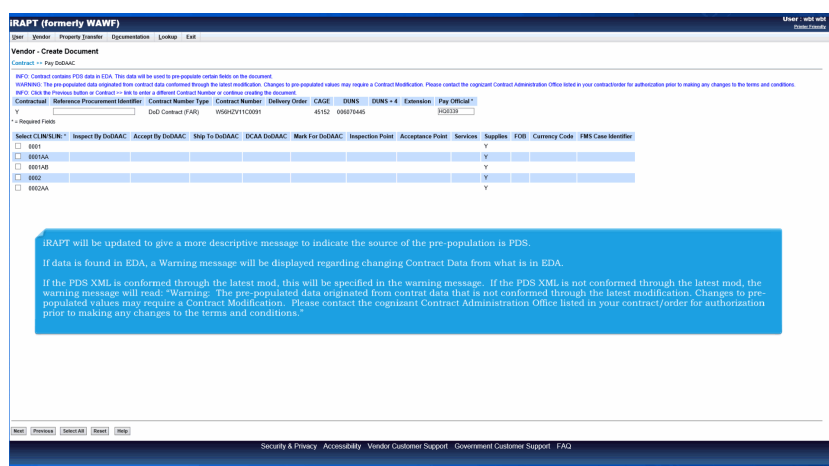

iRAPT will be updated to give a more descriptive message to indicate the source of the pre-population is PDS.

If data is found in EDA, a Warning message will be displayed regarding changing Contract Data from what is in EDA.

If the PDS XML is conformed through the latest mod, this will be specified in the warning message. If the PDS XML is not conformed through the latest mod, the warning message will read: "Warning: The pre-populated data originated from contrat data that is not conformed through the latest modification. Changes to pre-populated values may require a Contract Modification. Please contact the cognizant Contract Administration Office listed in your contract/order for authorization prior to making any changes to the terms and conditions."

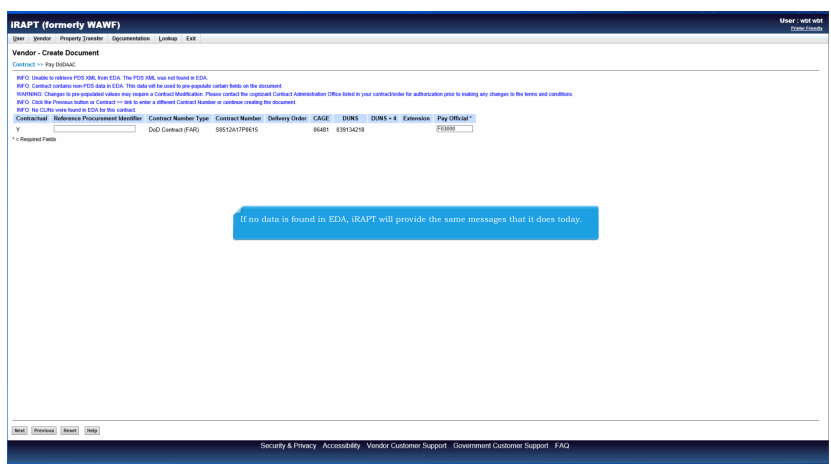

If no data is found in EDA, iRAPT will provide the same messages that it does today.

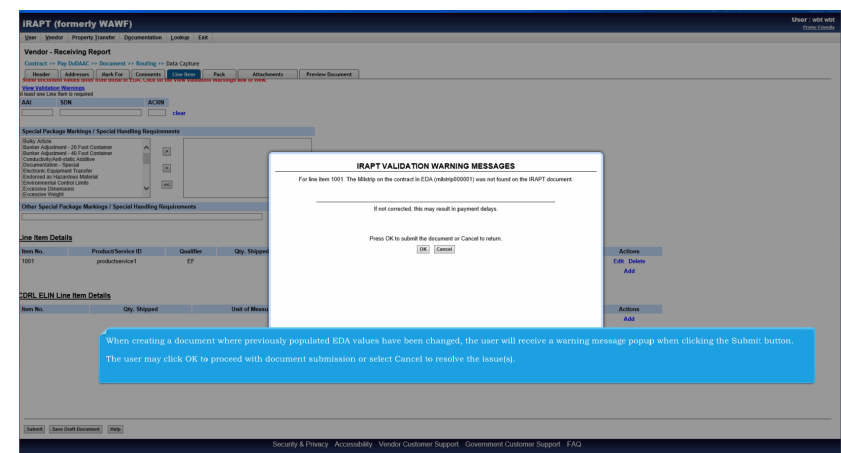

When creating a document where previously populated EDA values have been changed, the user will receive a warning message popup when clicking the Submit button.

The user may click OK to proceed with document submission or select Cancel to resolve the issue(s).

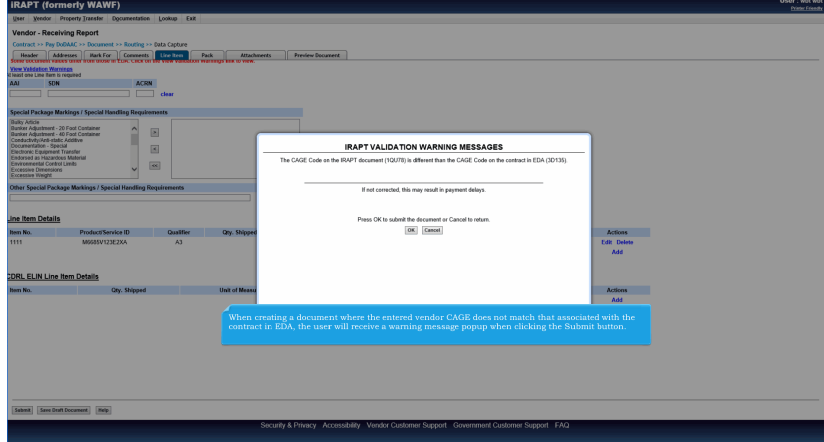

When creating a document where the entered vendor CAGE does not match that associated with the contract in EDA, the user will receive a warning message popup when clicking the Submit button.

## **ECP1126 Overview** Page 8 of 12

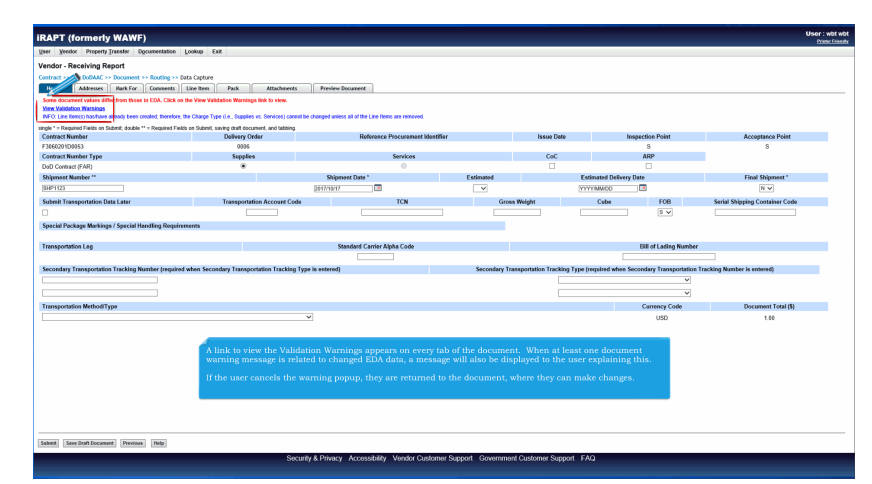

A link to view the Validation Warnings appears on every tab of the document. When at least one document warning message is related to changed EDA data, a message will also be displayed to the user explaining this.

If the user cancels the warning popup, they are returned to the document, where they can make changes.

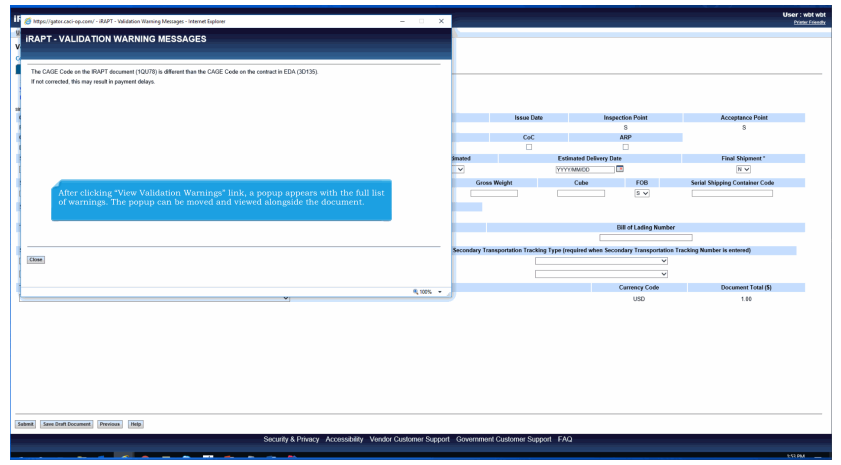

After clicking "View Validation Warnings" link, a popup appears with the full list of warnings. The popup can be moved and viewed alongside the document.

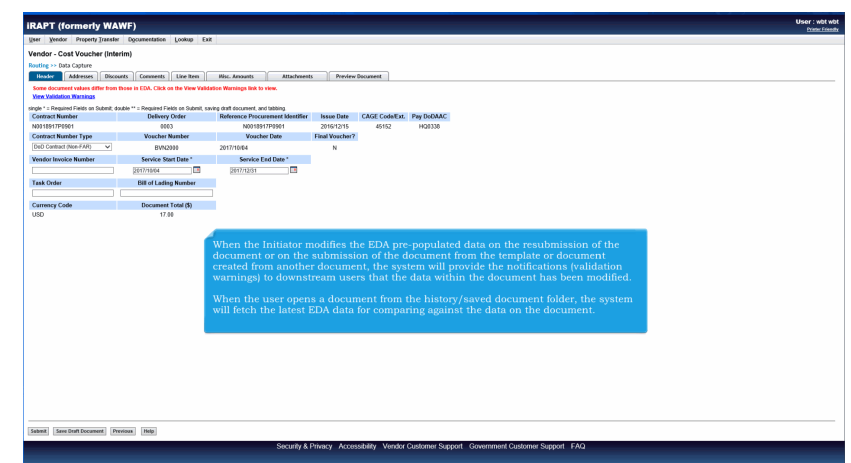

When the Initiator modifies the EDA pre-populated data on the resubmission of the document or on the submission of the document from the template or document created from another document, the system will provide the notifications (validation warnings) to downstream users that the data within the document has been modified.

When the user opens a document from the history/saved document folder, the system will fetch the latest EDA data for comparing against the data on the document.

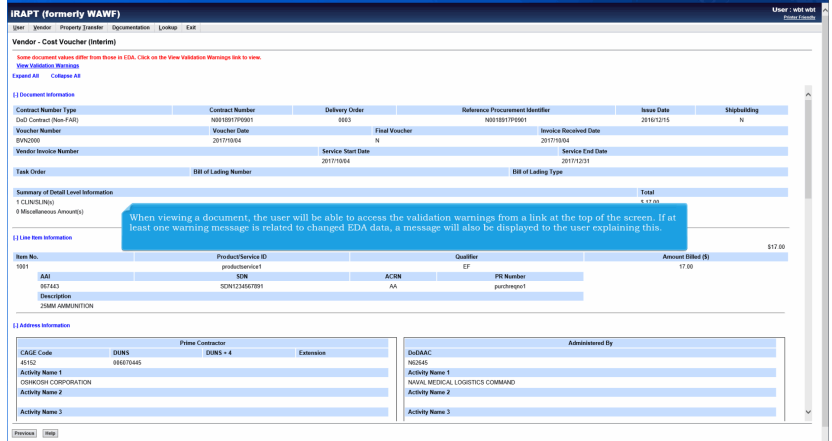

When viewing a document, the user will be able to access the validation warnings from a link at the top of the screen. If at least one warning message is related to changed EDA data, a message will also be displayed to the user explaining this.

## **ECP1126\_Overview** Page 10 of 12

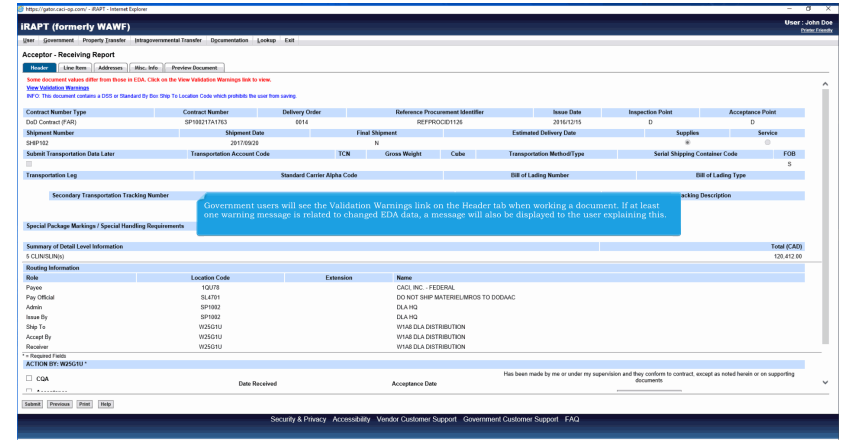

Government users will see the Validation Warnings link on the Header tab when working a document. If at least one warning message is related to changed EDA data, a message will also be displayed to the user explaining this.

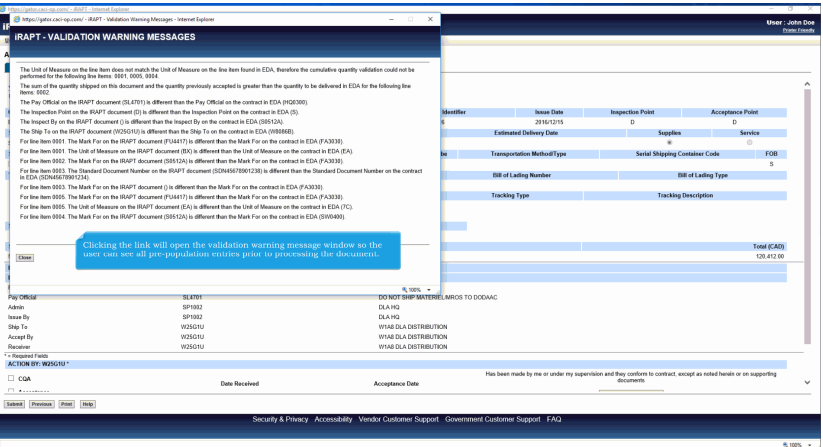

Clicking the link will open the validation warning message window so the user can see all pre-population entries prior to processing the document.

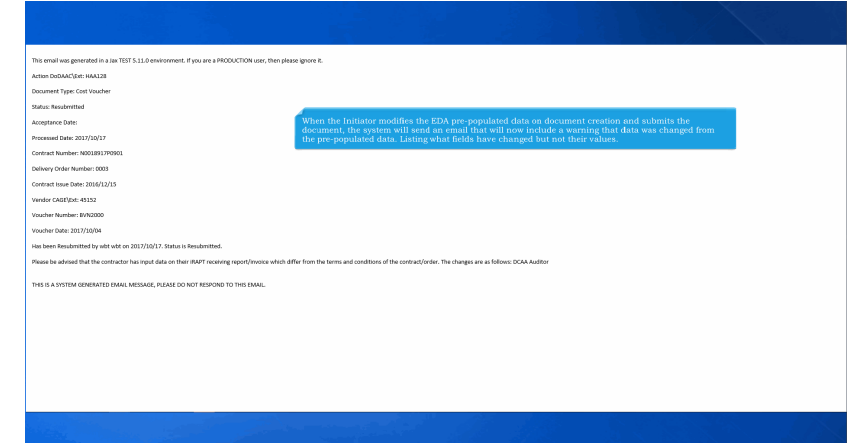

When the Initiator modifies the EDA pre-populated data on document creation and submits the document, the system will send an email that will now include a warning that data was changed from the pre-populated data. Listing what fields have changed but not their values.

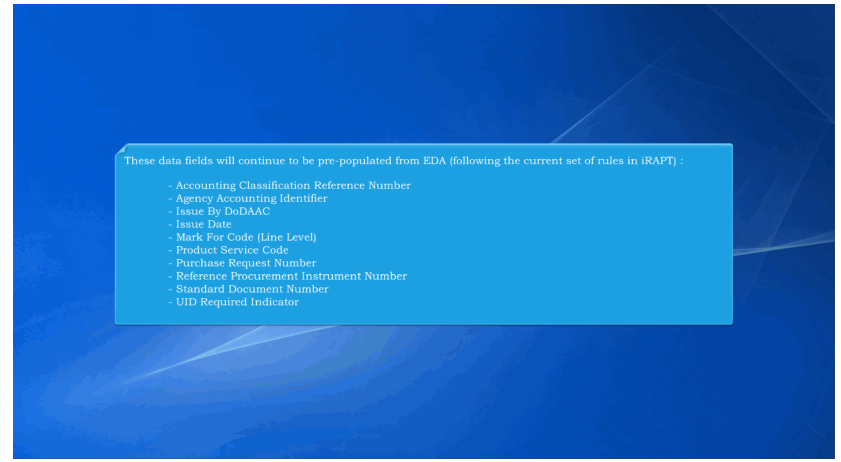

These data fields will continue to be pre-populated from EDA (following the current set of rules in iRAPT) :

- Accounting Classification Reference Number
- Agency Accounting Identifier
- Issue By DoDAAC
- Issue Date
- Mark For Code (Line Level)
- Product Service Code
- Purchase Request Number
- Reference Procurement Instrument Number
- Standard Document Number
- UID Required Indicator

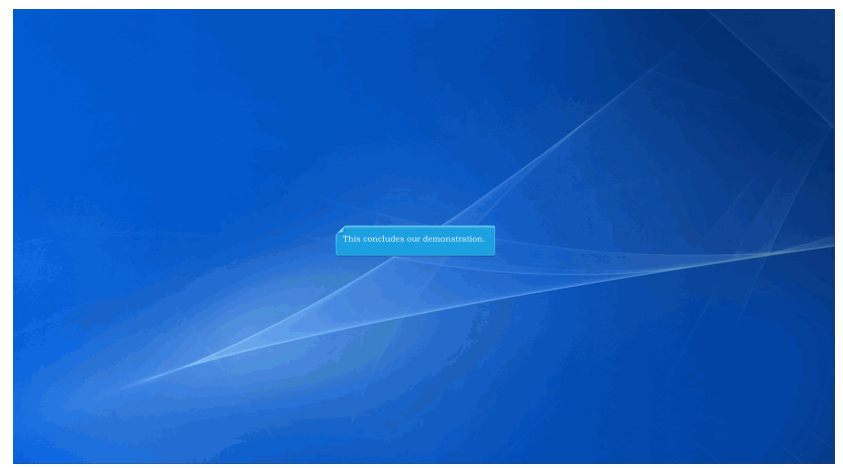

This concludes our demonstration.

Built with Tanida Demo Builder [www.demo-builder.com](http://www.demo-builder.com/)